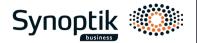

## How to order your company glasses

- Complete the requisition for computer glasses online <a href="here">here</a>
  Measurement guide <a href="link to video">link to video</a>
  Your requisition will be sent to you & Synoptik by e-mail after approval.
- 2. Book a free eye test for business customers only online at "bestil tid" in a Synoptik store.
- In store: present you with your name and employer or show your requisition. Your requisition will be used for the eye test.
- 4. Choice of frame.

In the store you will be introduced to the frames to choose from. If you want a frame, that is not included in the agreement, blue control or eye health check, then this can be purchased by self-payment in the store.

**5.** Company glasses is ordered. You will be notified once it is ready for pick-up.

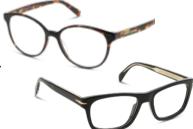

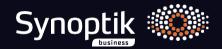